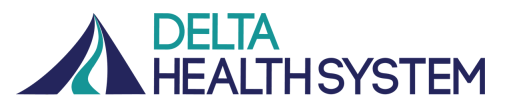

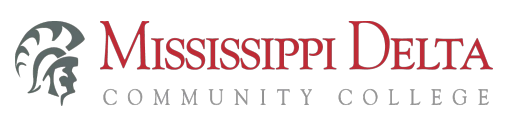

# How To Schedule A Telehealth Visit

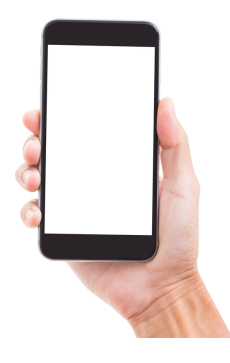

### STEP 1 Call 662.725.6261 to schedule an appointment. Monday-Thursday: 8AM-5PM Friday: 8AM-12PM

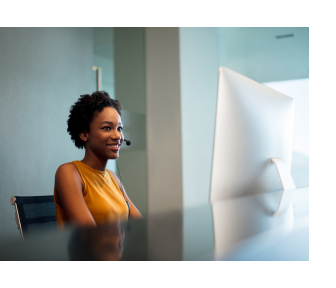

### STEP 2

Inform the registration specialist you are calling to schedule a telehealth appointment and your end-user site is MDCC.

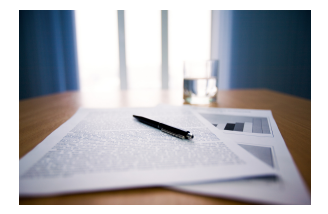

STEP 3 Complete registration paperwork that will be emailed to you. Return your completed forms prior to the telehealth appointment.

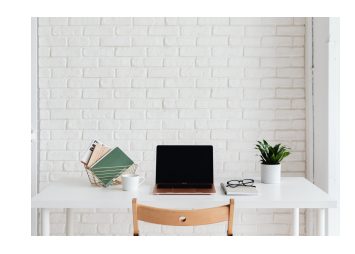

## STEP 4

At least 5 minutes before your appointment time, go to Room 233 in the Horton Building to begin your telehealth visit.

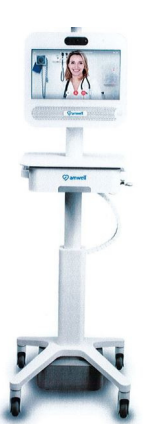

## STEP 5

Make sure the telecart is powered on. "power button". When you see the provider calling the screen, touch the "Accept" button.

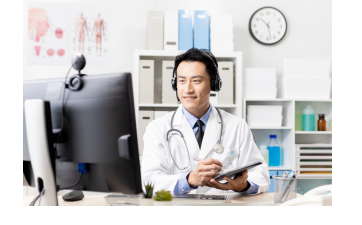

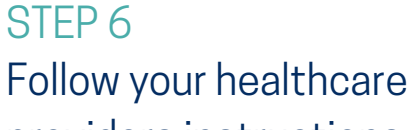

providers instructions.

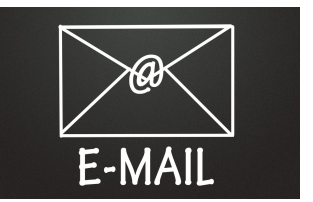

STEP 7 Look for an email with the link to pay online.

Mississippi Delta Community College does not discriminate on the basis of age, race, color, national origin, religion, sex, sexual orientation, gender identity or expression, physical or mental disability, pregnancy, or veteran status in its educational programs and activities or in its employment practices. The following person has been designated to handle inquiries regarding the non-discrimination policies: Dr. Steven Jones, Vice President of Administrative and Student Services, Stauffer-Wood Administration Building, Suite 119, Office 123, P. O. Box 668, Moorhead, MS 38761, 662-246-6304; EEOC@msdelta.edu.